<span id="page-0-0"></span>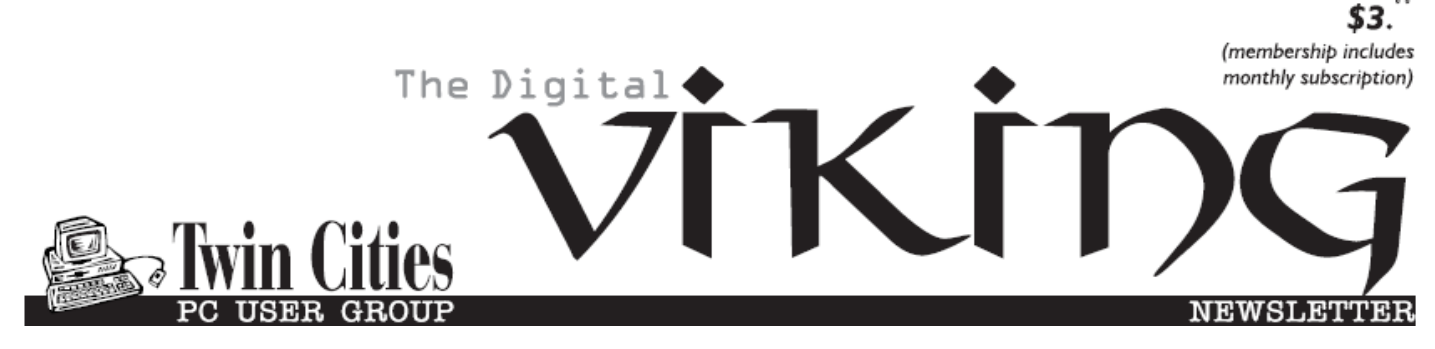

**Minneapolis & St. Paul, Minnesota USA • Vol. 37 No.8 • Mar. 2017**

*TC/PC Exists to Facilitate and Encourage the Cooperative Exchange of PC Knowledge and Information Across All Levels of Experience*

**March 2017**

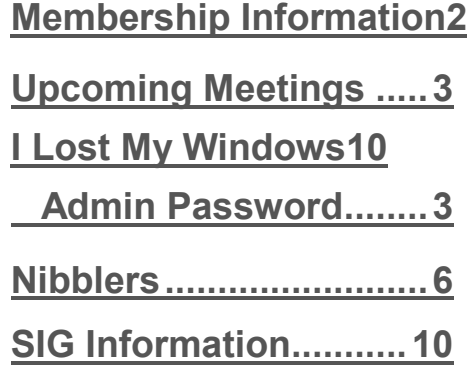

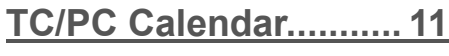

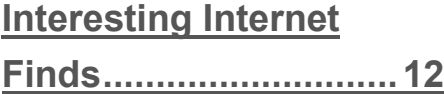

**[Membership Application](#page-14-0) 15 [Maps to Events](#page-15-0) ...........16**

# **General Meeting Tuesday, Mar. 14, 2017 7:00 PM**

## **Transformation through Tech Presenter: Theresa Purcell, Marketing Manager of Tech Dump**

**Location: Summit Place 8505 Flying Cloud Drive Eden Prairie, MN 55344**

Theresa Purcell, the Marketing Manager for the computer parts recycler, Tech Dump, will be speaking to us on how the company got its start and promoting the importance of re-cycling tech. The company also runs two retail outlets, Tech Discount, that sell refurbished computers, both PC and Mac, and computer parts. The company currently has two stores, one in Golden Valley and one in Bloomington. These are just the type of places our members will enjoy hanging out in. Please come to the meeting to find out more.

We will also have two representatives of SCORE to give us a brief outline of the services they offer to small businesses in the Twin Cities.  $\Box$ 

**TC/PC is a**

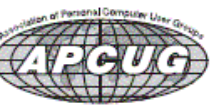

**Member of 24-Hour Information • [www.tcpc.com](http://www.tcpc.com) Application form inside back cover**

### <span id="page-1-0"></span>**The Digital Viking**

The Digital Viking is the *official monthly publication of the Twin Cities PC User Group, a 501(c)(3)organization and an all-volunteer organization dedicated to users of IBM-compatible computers. Subscriptions are included in membership. We welcome articles and reviews from members.* The Digital Viking is a *copyrighted publication and reproduction of any material is expressly prohibited without permission. Exception: other User Groups may use material if unaltered and credited.*

*Disclaimer: All opinions are those of the authors and do not necessarily represent the opinions of the TC/PC, its Board of Directors, Officers, or newsletter staff. TC/PC does not endorse, rate, or otherwise officially comment on products available; therefore, readers are cautioned to rely on the opinions presented herein exclusively at their own risk.* The Digital Viking, *its contributors, and staff assume no liability for damages arising out of the publication or non-publication of any advertisement, article, or other item. All refunds in full or in partial, for advertising, membership or any other item shall be at the sole discretion of the Twin Cities PC User Group Board of Directors.*

### **Advertising**

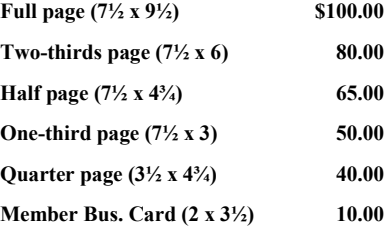

*Multiple insertion discounts available.*

Contact Sharon Walbran at:: SQWalbran@yahoo.com

Deadline for ad placement is the  $1<sup>st</sup>$  of the month prior to publication. All rates are per issue and for digital or camera-ready ads. Typesetting and other services are extra and must be requested in advance of submission deadlines.

Payment must accompany order unless other arrangements are made in advance. Place make checks payable to: **Twin Cities PC User Group**

### **TC/PC 2016-2017 Board of Directors**

Meets once or twice per year. All members welcome to attend. Visit www.tcpc.com for meeting details.

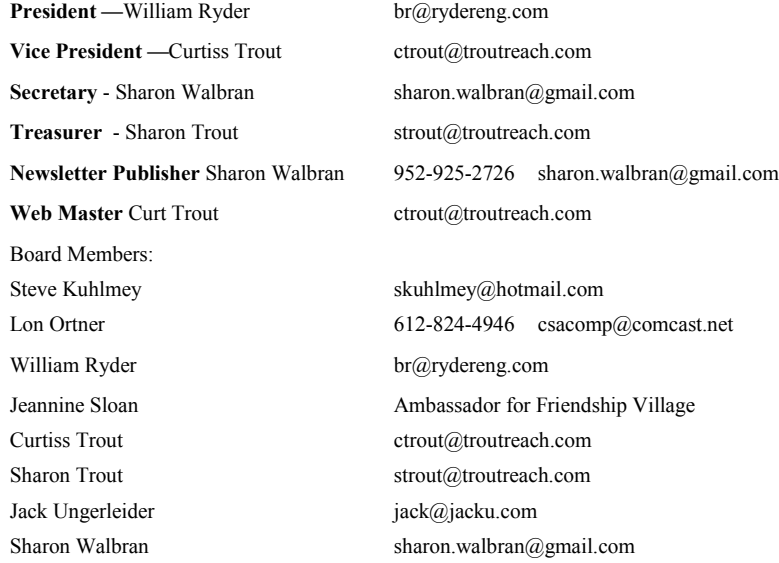

### **TC/PC Member Benefits**

**Product previews and demonstrations**

**Special Interest Groups Monthly Newsletter**

**Discounts on products and services**

**Contests and prizes**

### **Business Member Benefits**

**All of the above PLUS:**

**FREE ½ page ad on payment of each renewal**

**20% discount on all ads Placed in the** *Digital Viking* **Newsletter**

**Up to 5 newsletters mailed to your site (only a nominal cost for each additional 5 mailed)**

### **Newsletter Staff**

**Editor Sharon Walbran**

**Contributors:**

**Jeannine Sloan**

## <span id="page-2-0"></span>**Upcoming Meetings**

**Tuesday, April 11, 7:00 PM**—The Robotics Program at Hennepin Technical Center, in Eden Prairie. After Tech Topics, we will visit Hennepin Technical Center to learn about their robotics program and see a demonstration of some of the robots.  $\Box$ 

### **I Lost (Forgot!) my New Windows 10 Admin user password By Art Gresham, Editor, UCHUG Drive Light, www.uchug.org 1editor101 (at) uchug.org**

So yes, I upgraded a computer to Windows 10. On purpose. That was several weeks ago. But now I have forgotten what the password for that administrator, named "Admin" was set to. And since it is a local account (I have no use for creating a Microsoft Hotmail Account for every one of the computers I manage), I could not use the usual, published, methods for recovery using the Password Reset Tool for Microsoft Live Accounts.

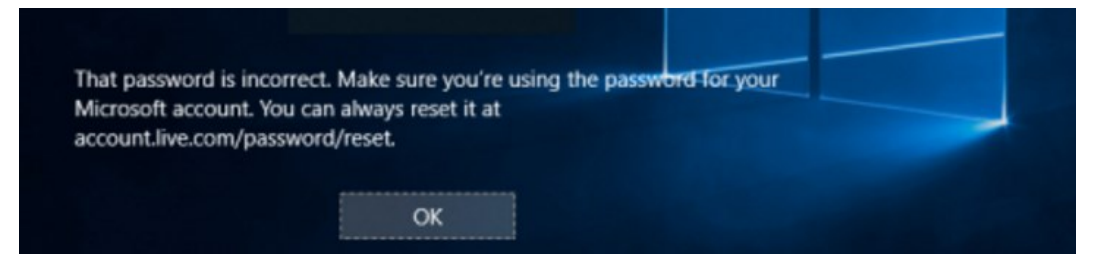

I tried all my usual, possible and variations of passwords. No luck of course. This would call for the brute force method of recovery. Now I do have a log-in on the computer, as a non-administrator user. And there were no files or programs installed as that new administrator that had to be recovered. But I could not install/ uninstall, or do the normal set-up things that I need to do to put it in use again. I had to either get access by password, or create an entirely new administrator, which was a perfectly acceptable option for this situation.

After much searching, trying various easy ("Easy?") fixes, I gave up. For a several weeks. Then in frustration I made more searches. Lots of fixes to be had, if I wanted to pay \$17 or \$35 for a 5 minute fix that is 'guaranteed to be easy and fast'. Pass.

More searching and I found a method that recommended making a couple of simple changes to some file names, and editing, done from a command box. Easy. Except it requires access beyond the normal login as a non-administrator. The file changes needed require administrator privilege, or to be accessed outside of a normal Windows boot up.

The method published would have you use the Windows distribution disk to go in a particular way, open the command box, do those commands and be back in business. Only one problem. Obviously I do not have a Windows 10 distribution disk. If I had that I would have been back in it long ago. What I needed was a way to access those files.

Many of us know that one way to have direct access to your hard drive files is to boot with another CD/DVD or Flash Drive, with another operating system. One which does not adhere to the file locks enforced by a Microsoft boot up. Since I run Linux Mint on all my home computers, and have the install on a thumb drive, and I have done several boots with other computers I knew this might hold the answer.

1. The first step was to get into the menu that selects startup boot process. That will be different for each manufacturer, but usually involves pressing a key during the early startup process, something like F11, or escape, or F8. Check with your manufacturer's model instructions, or just watch the screen as it starts and try to catch that quick message as it passes by. You may need a couple tries to succeed.

Once I was able to boot from my Linux thumb drive I used the instructions given from the original solution, performed the steps needed, rebooted into Windows 10, performed a couple more steps, this time in the Windows command box. I now have a fully normal operating Windows 10 system.

So what is the magic? The original article I based this on is here: [http://www.howtogeek.com/222262/how](http://www.howtogeek.com/222262/how-to-reset-your-forgotten-password-in-windows-10/)-to-reset-your-forgotten-password-in-windows-10/

But since I do not have the needed disk as described in the article, I skipped down to the section of that article which begins:

### **Create a New User to Save Account Files**

If none of this works, there"s another measure you can take which will (in a very roundabout way), allow you to regain access to your computer.

2. So instead of following the bootup instructions using the Windows disk, I booted with Linux.

The instructions then have you use the Windows command box to do the following two commands:

move d:\windows\system32\utilman.exe d:\windows\system32\utilman.exe.bak copy d:\windows\system32\cmd.exe d:\windows\system32\utilman.exe

3. Basically, rename the program file utilman.exe to have the dot bak extension, making room for a new file of the same name. Then replace it with a copy of the cmd.exe file, renamed to utilman.exe.

So in my Linux file manager I simply did the same things. Rename, Copy, Rename.

4. That was done. Next I removed the Linux boot thumb drive and restarted, allowing Windows to start normally. This brought up the normal Windows 10 screen, and ready to log in in as the non-administrator user. No problem.

Here is where it can get a little sticky. You need to run that program (formerly known as utilman) from the login window. It may not appear on your initial login screen so you may have to start a log in as another user in order to make it present itself at the bottom of the screen. And the popup help message will not say it is utilman, but rather something about setting up windows. Trust me. Just click it.

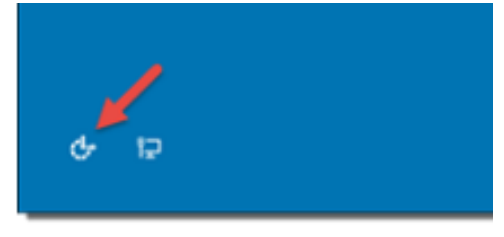

**Click Utility Manager icon** 

5. Since we replaced the Utility Manager with the cmd.exe, a command prompt window should open now. Don"t worry about the error message.

You can now do one of two things. Either create an entirely new Admin account. OR change the password on the existing one. Since there was nothing to be lost by creating a new one I used that method. I have not tried the rename option which I will show at the end as step 7.

6. You can now add a new user with the command below. We also have to add the user to the administrator group so that we regain full control of our Windows installation. Replace <username> with the account name of your choice. Note that the account name must not exist on this Windows installation. (Don't let the Windows 10 screen saver distract you.)

net user <username> /add net localgroup administrators <username> /add

Click the screen (get out of the command window) to make the sign-in page appear again. Your new account should show up, and you can sign in without a password.

7. A shorter way to reset the password of a local account is to replace the first command in step 6 with the following command. (In this case, you don"t need to create a new user.)

net user <username> <password>

Now you can do all the normal things you may want to do, like change the password, after you write it on a sticky note!

Finally, remember to go back and delete that fake utilman.exe, and restore the name of the old one, if you ever want to get into those functions again. (using the Linux boot again)

My thanks to **[Michael Pietroforte](https://4sysops.com/archives/author/michael-pietroforte/)** for his article at (and credit for his images) [https://4sysops.com/archives/reset](https://4sysops.com/archives/reset-a-windows-10-password/)-a-windows-10-password/

as well as to **Chris Stobing** for his article at How-To Geek (credit for his login screen image) [http://www.howtogeek.com/222262/how](http://www.howtogeek.com/222262/how-to-reset-your-forgotten-password-in-windows-10/)-to-reset-your-forgotten-password-in-windows-10/

Please read their articles for more tips and instructions.

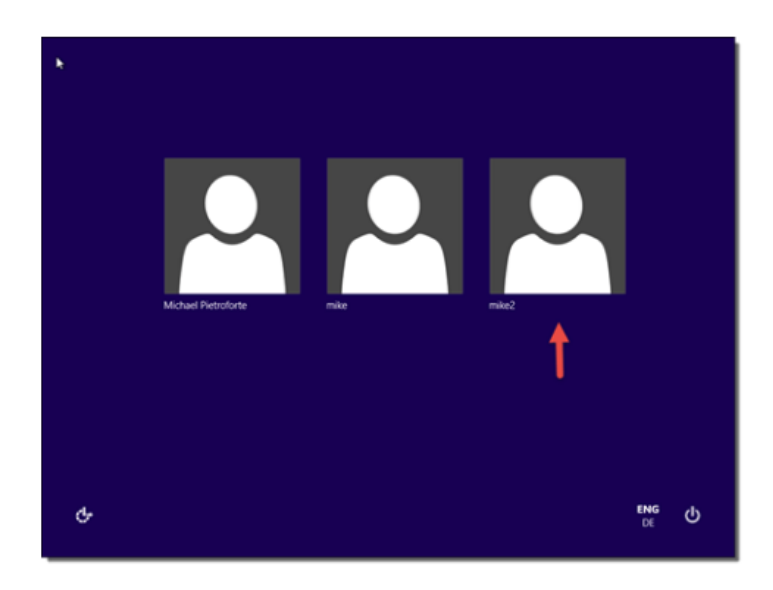

 $\Box$ 

[Go to Page 1](#page-0-0)

<span id="page-5-0"></span>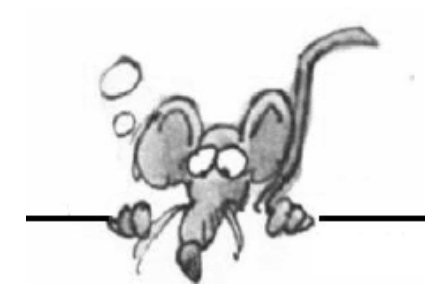

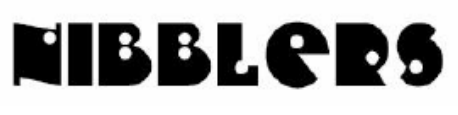

**By Jeannine Sloan**

## **Keyboard Shortcut Opens Download Folder**

When a browser is active tap Ctrl+j on a PC or Command+Option+L on a MAC

### **Export Cell Phone Contacts**

Following a question in a discussion group I decided to research "How to export contacts from a cell phone to a PC?" In my case that is an Android cell phone so I did a Google search for "export Galaxy S6 contacts to PC" and got multiple results. I tried many before I found one I liked. The one I chose to use was a youtube.com video: https://www.youtube.com/watch?v=bTY4cJg4GRE

After completing the process I have a file on my computer with 100+ entries that look like this.

### **Confide: Your Confidential Messenger**

Communicate digitally with the same level of privacy and security as the spoken word. With encrypted messages that self-destruct, Confide gives you the comfort of knowing that your private messages will

now truly stay that way. https://getconfide.com/#features

(Editor's note: Conversations are not recorded so you cannot refer back to them.)

## **What is it Like to Live with A Home Assistant?**

Do you want a Home Assistant? This short memoir is a fun and informative read: http://www.computerworld.com/article/3166451/artificial-intelligence/google-home.html

## **Find Duplicate Files on Your PC**

http://www.pcworld.com/article/3150999/

### **Electronic Conscience**

Microsoft has updated Cortana with a Suggested Reminders feature, which can recognize and nag about promises a user has made. http://tinyurl.com/zwavrq7

## **Data Security**

Police obtaining data from a pacemaker raises questions about how secure the information contained within medical devices can be. http://www.digitaltrends.com/computing/pacemaker-data-arson-charges/

# **Video: Top 5 ways to back up data**

Use these five backup methods before disaster strikes. One day, you might be glad you did. http://www.techrepublic.com/article/videotop-5-ways-to-back-up-yourdata/# ftag=RSS56d97e7 2017 February 17 **Contributed by Linda Nelson**

# **What to Expect at Mobile World Congress 2017**

Among the major trends expected at this year's conference are an increased focus on Internet of Things (IoT) technology, chatbot apps and digital payment and retail banking technology.

http://www.toptechnews.com/article/index.php?story\_id=11200B0KWC9S

### **Open a File with an Alternative Program**

To use an app that's different from the default association, select the file in an Explorer window (or Ctrl-click to select multiple files), right-click, and then click Open With. The resulting list shows installed programs that are registered as being capable of opening the type of file you've selected. If you don't see the program you want to use, click Choose Another App (Windows 10) or Choose Default Program (Windows 7) to see an expanded list. You might have to browse for the executable file of the program you want to use.

https://outlook.live.com/owa/?path=/mail/inbox/rp

## **About AirNow**

**The Air Quality Index:** Every day the Air Quality Index (AQI) tells you how clean or polluted your outdoor air is, along with associated health effects that may be of concern. The AQI translates air quality data into numbers and colors that help people understand when to take action to protect their health. You can get the AQI in different ways:

- 1. At http://www.airnow.gov
- 2. On Facebook and Twitter
- 3. Through EnviroFlash email alerts
- 4. With the free AirNow App for iPhones and Android

## **More Bots**

Technology allows Twitter users to post automatically from queues of pre-written tweets that can be delivered at a nearly constant, round-the-clock pace that no human alone could match. One user says:

―To me it's kind of like a high-tech version of the old-fashioned soapbox." http://tinyurl.com/zotr2tm

### **What Is Data Refuge?**

DataRefuge is a public, collaborative project designed to address the following concerns about federal climate and environmental data: What are the best ways to safeguard data? How do federal agencies play crucial roles in data collection, management, and distribution? How do government priorities impact data's accessibility? Which projects and research fields depend on federal data? Which data sets are of value to research and local communities, and why?.

http://www.ppehlab.org

### **Windows 10 Maintenance**

Automatic maintenance in Windows 10 is meant to make your PC perform better, especially when you come back from

being idle. If it is not turned on at the time set then it will run maintenance next time it is in use and may cause *slowdown*

issues. Here is what my "Automatic Maintenance" screen looks like.

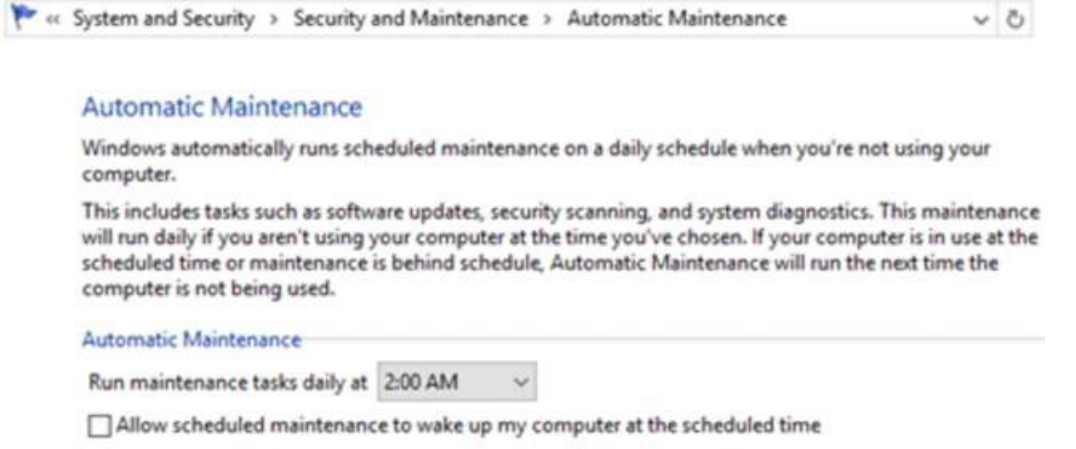

http://www.technorms.com/46366/using-automatic-maintenance-in-windows-10

### **eS**i**ght**

Everyone Deserves To See

eSight houses a high-speed, high-definition camera that captures everything the user is looking at. eSight's algorithms enhance the video feed and display it on two, OLED screens in front of the user's r eyes. Full color video images are clearly seen by the eSight user with unprecedented visual clarity and virtually no lag. With eSight's patented Bioptic Tilt capability, users can adjust the device to the precise position that, for them, presents the best view of the video while maximizing side peripheral

### vision. This ensures a user's balance and prevents nausea – common problems with other immersive technologies.

https://www.esighteyewear.com http://www.wsj.com/video/this-visor-lets-the-blind-see/591C9807-8842-4089-BF2F-8ED10CD63F34.html

# **YouTube Red**

YouTube Red is a paid membership, available in certain countries, that gives you an amplified video and music experience across YouTube, YouTube Music, YouTube Gaming, and YouTube Kids. Learn more about the benefits of a YouTube Red membership: Ad-free videos, Save offline, Background play, YouTube Red Originals and Free Google Play Music subscription. https://support.google.com/youtube/answer/6305537?hl=en&ref\_topic=6305525

## **The Future of Data Storage**

Computer scientists are turning to molecular biology to design the next best way to store humanity's ever-increasing collection of digital data. With every new app, selfie, blog post, or cat video, the hardware to store the world's vast archive of digital information is filling up. But, theoretically, DNA could store up to 455 exabytes per gram. <http://tinyurl.com/z2jydek> Contributed by Dianne Runnels

### **Lost in Space**

If an astronaut on the space station drops something it probably quietly floats away, so how do they find it again? https://www.youtube.com/watch?v=WH4ojuQOZsk

### **Facts about the Library of Congress**

For over two centuries, the Library of Congress (LOC) and its staff have served as invaluable resources for American legislators. But their mission isn"t limited to U.S. politics. With a diverse inventory that includes iconic films, historical documents, and your tweets about lunch, the LOC is a cultural treasure. Here are 11 facts worth knowing about the Washington D.C.-based establishment. Number 11 reads: "11. IT RECEIVES EVERY PUBLIC TWEET YOU WRITE" http://tinyurl.com/zdzoptg I'm Troy Hunt, a Microsoft Regional Director and Most Valuable Professional awardee for Developer suSecurity, blogger at troyhunt.com, international speaker on web security and the author of many top-rating security courses for web developers. I created "Have I been pwned?" as a free resource for anyone to quickly assess if they may have been put at risk due to an online account of theirs having been compromised or "pwned" in a data breach. I wanted to keep it dead simple to use and entirely free so that it could be of maximum benefit to the community. https://haveibeenpwned.com

### **Dropbox**

Dropbox makes it easy and safe to store and sync files and folders in the cloud. This tool has revolutionized how we work, by making files accessible from anywhere. This smart person's guide is an easy way to get up to speed on Dropbox. We'll update this "living" guide periodically when news and updates about Dropbox are released. Here's how Dropbox works: You create an account and then install the desktop and/or mobile software. After installing the software and linking it to your account, a folder is created that allows you to interact with your cloud storage. You can save files to that folder, which will automatically be synchronized—and always remain in sync—to your account.

[http://www.techrepublic.com/article/dropbox](http://www.techrepublic.com/article/dropbox-the-smart-persons-guide/%23ftag=RSS56d97e7)-the-smart-persons-guide/#ftag=RSS56d97e7

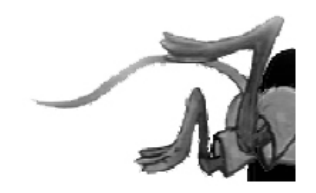

[Go to Page 1](#page-0-0)

# <span id="page-9-0"></span>**Special Interest Groups (SIGs)**

**w Work phone h Home phone c Cell phone \* Meets at an alternate location**

**Most SIGs will meet at Edina Executive Plaza, Conference Room #102, 5200 Willson Road, Edina, MN Confirm with a SIG group if they meet elsewhere. For more info contact the SIG Leader(s) listed here.**

**Microsoft Access**

reps.

All levels. Presentations by expert developers within the group and by MS

#### **Board of Directors\***

All members are welcome! Check www.tcpc.com for location. **Selected Saturday mornings**

#### **Linux on Saturday**

This is for the Linux newbie and those trying to come over from Microsoft to a different operating system. **First Saturday @ 9 AM-Noon Note: No Meetings June-August**

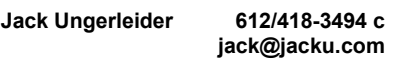

#### **Tech Topics**

**Technical presentation/discussion on various technical topics from the following areas:** 

- **Web/Internet**
- **Mobile Devices and Apps**
- **Playing with Programming**
- **DIY (3D Printing, R-Pi, other hobby electronics, etc.)**

#### **Second Tuesday @ 6:00-7:00 PM Every month Right before the general meeting.**

**Jack Ungerleider 612/418-3494 c jack@jacku.com**

#### Directions to **Summit Place** for **General Meetings**:

Proceed to Eden Prairie Center Flying Cloud Drive . [Flying Cloud Drive runs along the West side of the Eden Prairie Center.] Once you have driven past Eden Prairie Center (on the left) along Flying Cloud Drive you will come to a stop light at Prairie Center Drive. The next intersection with a stop light and left turn lane is Fountain Place. Turn left at Fountain Place and go straight into the parking lot. Turn left again to the first covered entry way of Summit Place. There is plenty of parking in the large parking lot in front of the first Summit Place covered entry way. When you enter the door at the first covered entry way, ask to be directed to the Performance Room for the TC/PC meeting. For a map of more detailed directions and *info on Web SIG and Board meeting*, check the TC/PC website.

Directions to **Edina Executive Plaza**  for **Systems on Saturday, Access, Word and Picture Perfect SIGs**: Take Highway 100 to the 50th Street/Vernon exit. [If you have come from the north, cross back over Highway 100 to the east side.] Take the first right and go past Perkins [The golf course will be on your left.] and continue on the east frontage road (Willson Road) to the next building—5200 . There is ample parking in the building"s lot. Conference Room  $#102$  is on 1st flo $\phi$ 

# Help yourself by helping others!

# Join the team & share your knowledge with others.

**Contact TC/PC at [www.tcpc.com](http://www.tcpc.com)**

**Third Saturday 9:00 AM—Noon Note: No Meetings June-August**

**Steve Kuhlmey 952/934-8492 skuhlmey@hotmail.com**

#### **Microsoft Office**

Addresses the use, integration, and nuances of the Microsoft Office applications. **Combined with Systems on Saturday Third Saturday of the Month 9:00 AM—Noon Note: No Meetings June-August**

**Steve Kuhlmey 952/934-8492 skuhlmey@hotmail.com**

#### **Get SIG announcements!** *Link from [www.tcpc.com](http://www.tcpc.com)*

<span id="page-10-0"></span>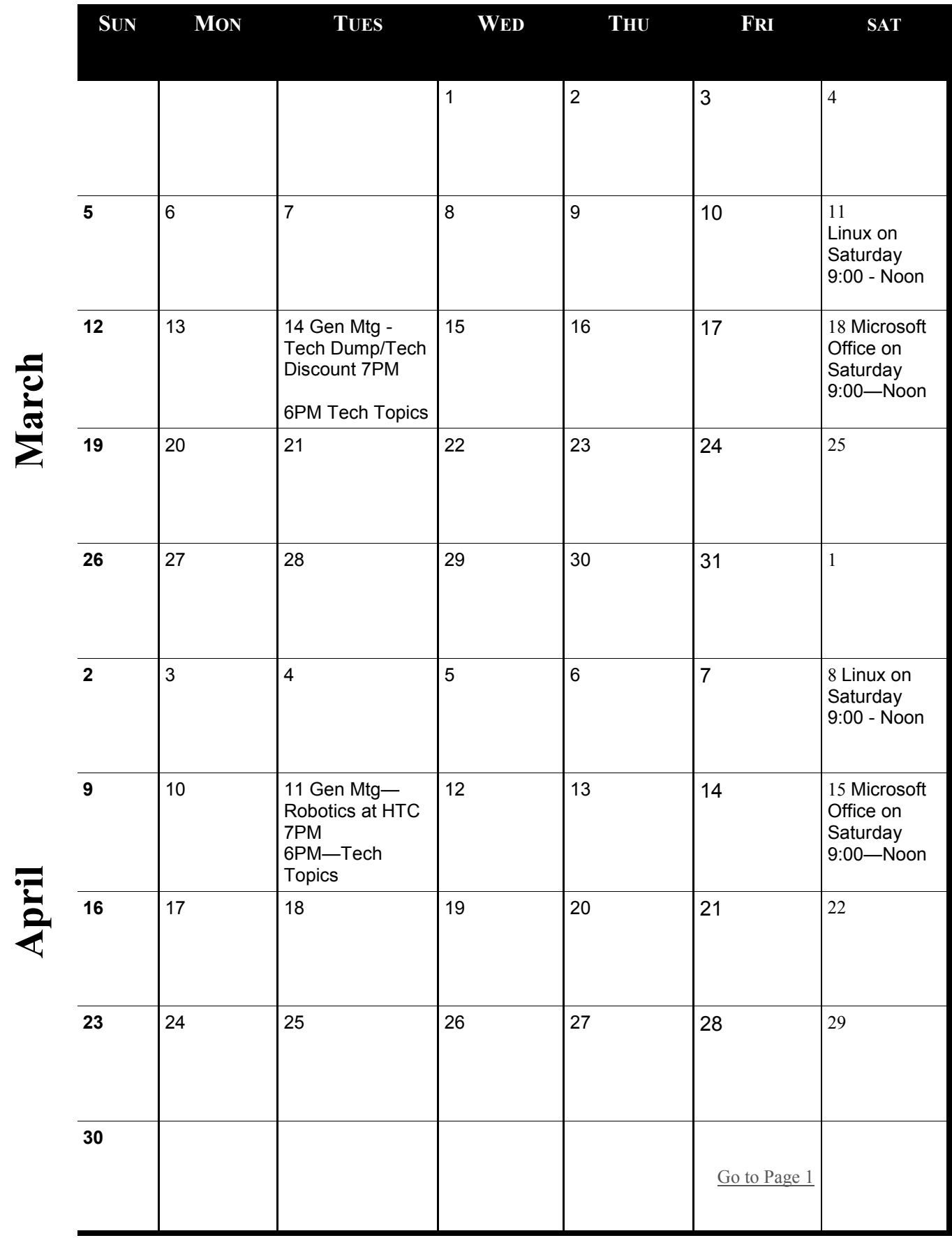

Meetings start at 7:00 PM (9:00 AM on Saturday) unless otherwise noted. \*Meets at Edina Executive Plaza. **Meetings start at 7:00 PM (9:00 AM on Saturday) unless otherwise noted. \*Meets at Edina Executive Plaza.**

## <span id="page-11-0"></span>**Interesting Internet Finds-Feb. & Mar. 2017**

**by Steve Costello, Boca Raton Computer Society [editor@brcs.org,](mailto:editor@brcs.org?subject=Boca%20Bits) <http://ctublog.sefcug.com/>**

In the course of going through the more than 300 RSS feeds, I often run across things that I think might be of interest to other user group members.

#### **G M AI L V S . G O O G L E I N B O X : A U S E R' S R E A L -W O R LD C O M P A R I S O N O F T H E TW O**

[http://joyofandroid.com/gmail](http://joyofandroid.com/gmail-vs-google-inbox/)-vs-google-inbox/

If you use Gmail and can"t decide whether to stay with it or switch to Google Inbox, check out this post comparing the two.

#### **HOW TO FORCE FLASH UPDATES IN CHROME**

[http://www.ghacks.net/2017/02/15/how](http://www.ghacks.net/2017/02/15/how-to-force-flash-updates-in-chrome/)-to-force-flash-updates-in-chrome/ Flash should be automatically updated in Chrome, but sometimes it doesn"t happen. This post tells you how to force the update.

#### **HOW TO SAY GOODBYE TO HOTMAIL SPAM FOR GOOD**

[http://www.makeuseof.com/tag/say](http://www.makeuseof.com/tag/say-goodbye-hotmail-spam/)-goodbye-hotmail-spam/ I haven"t used Hotmail myself for quite awhile. But, I know there are a lot of you who still do. This MakeUseOf post explains how to get less spam.

#### **6 DIFFERENT WAYS TO LOAD EBOOKS ON YOUR KINDLE**

http://blog.the-ebook-[reader.com/2017/02/15/6](http://blog.the-ebook-reader.com/2017/02/15/6-different-ways-to-load-ebooks-on-your-kindle/)-different-ways-to-load-ebooks-on-your-kindle/ This post explains that you are not locked in to a specific way of getting your ebooks onto your Kindle. I only use 3 of these methods, but it is nice to know about alternatives.

#### WHY I'M NOT A FULL-THROTTLE FOSS ADVOCATE

[http://fossforce.com/2017/02/im](http://fossforce.com/2017/02/im-not-full-throttle-foss-advocate/)-not-full-throttle-foss-advocate/ The opinions given in this article resemble my own. Like Robin, I use whatever is best for me.

#### **STREAMING VS. DOWNLOADING: WHICH ONE SHOULD YOU USE**

[https://www.maketecheasier.com/streaming](https://www.maketecheasier.com/streaming-vs-downloading/)-vs-downloading/ I know it sound silly, but there are people who don"t know the difference between the two. This post explains that. And, gives advice for when you should use which one.

#### DIFFERENCE BETWEEN MODEM AND ROUTER AND ADVANTAGES OF USING A ROUTER

[http://www.guidingtech.com/64661/modem](http://www.guidingtech.com/64661/modem-vs-router-advantages-of-router/)-vs-router-advantages-of-router/

I know from experience that some think a router and a modem are the same thing. This post explains the differences between them and why you should use both even with a single PC.

#### **HOW TO DISABLE YOUTUBE'S ANNOYING ANNOTATIONS**

[http://www.makeuseof.com/tag/disable](http://www.makeuseof.com/tag/disable-youtube-annotations/)-youtube-annotations/

I don"t use YouTube very much but, being able to turn off the annotations makes it enjoyable when I do. Check out this post to learn how to do it for yourself.

#### **HOW TO FIND KINDLE EBOOKS ALEXA CAN READ TO YOU**

[https://www.groovypost.com/howto/how](https://www.groovypost.com/howto/how-to-find-kindle-ebooks-alexa-can-read-to-you/)-to-find-kindle-ebooks-alexa-can-read-to-you/ I have an Echo Dot, that I received for Christmas. This post explains how to find eBooks that it can read to me. Now that I have read this post, I can have Alexa read one of the many eBooks I have to me.

#### **CHROME: THE "HOEFLERTEXT" FONT WASN'T FOUND SCAM**

[https://www.ghacks.net/2017/02/24/chrome](https://www.ghacks.net/2017/02/24/chrome-the-hoeflertext-font-wasnt-found-scam/)-the-hoeflertext-font-wasnt-found-scam/ If you use the Google Chrome browser, which most of my readers do, be aware of this scam.

#### **HOW TO FIX AW, SNAP! ERROR IN CHROME?**

[https://www.techtricksworld.com/how](https://www.techtricksworld.com/how-to-fix-aw-snap-error-in-chrome/)-to-fix-aw-snap-error-in-chrome/

If you use the Chrome browser, I am sure you have or will have this error show up. This post gives some suggestions to fix the error. Most I have used but, a couple I didn"t know about.

#### WHY SHOULD YOU DISABLE BROWSER AUTOFILL AND HERE IS HOW

[http://www.guidingtech.com/64832/disable](http://www.guidingtech.com/64832/disable-browser-autofill-privacy-issue/)-browser-autofill-privacy-issue/ If you worry about privacy, make sure you disable "autofill" in your browser. I have been doing this for years. This post has instructions to disable the feature for most of the popular browsers.

**HOW TO GET BETTER WI-FI** 

[http://www.techlicious.com/tip/9](http://www.techlicious.com/tip/9-tips-for-faster-wifi-streaming/)-tips-for-faster-wifi-streaming/

Having trouble with your streaming via wi-fi? If so, check out these tips to speed the wi-fi up.

WHICH LINUX FILE SYSTEM SHOULD YOU USE?

[https://www.howtogeek.com/howto/33552/htg](https://www.howtogeek.com/howto/33552/htg-explains-which-linux-file-system-should-you-choose/)-explains-which-linux-file-system-should-you-choose/ I know there are more of you interested in trying out Linux. If you are one of those, check out this HowToGeek post to learn what file system you should use for your set up.

#### **DO YOU NEED A PUP CLEANER?**

[http://askbobrankin.com/do\\_you\\_need\\_a\\_pup\\_cleaner.html](http://askbobrankin.com/do_you_need_a_pup_cleaner.html)

If you don"t know what a PUP is, check out this post to find out. Also, there are some anti-PUP tools recommended.

#### **HOW TO EDIT PDF DOCUMENTS FOR FREE**

[http://www.ghacks.net/2017/03/06/how](http://www.ghacks.net/2017/03/06/how-to-edit-pdf-documents-for-free/)-to-edit-pdf-documents-for-free/ Sometimes there is a reason to edit a PDF file. There is really no need to buy the full Adobe program for simple edits. Check out this post for free options. (Note: I have been using Foxit Reader for years)

#### WHAT YOU NEED TO KNOW BEFORE BUYING A USED LAPTOP

[https://www.maketecheasier.com/buying](https://www.maketecheasier.com/buying-a-used-laptop/)-a-used-laptop/ If you are thinking of getting a used laptop, check out this post first.

#### **GOVERNMENT IMPOSTERS WANT TO GET TO KNOW YOU**

[https://www.consumer.ftc.gov/blog/government](https://www.consumer.ftc.gov/blog/government-imposters-want-get-know-you)-imposters-want-get-know-you This post from the FTC explains what government imposter scams are. Also, there is information to avoid falling for them, and where to report them.

#### **GUEST MODE VS. INCOGNITO MODE IN CHROME: WHAT'S THE DIFFERENCE?**

[http://www.makeuseof.com/tag/chrome](http://www.makeuseof.com/tag/chrome-guest-mode-incognito-mode/)-guest-mode-incognito-mode/ If you use the Chrome browser, you need to read this post. Understanding the difference will help you keep the browser secure.

#### **4 APPS TO HELP YOU KEEP CALM AND RELAXED**

#### [http://www.guidingtech.com/63593/android](http://www.guidingtech.com/63593/android-meditation-apps/)-meditation-apps/

The first three days this week were stressful. Mom has moved into an assisted living facility, and all the stuff she collected over the years had to be removed from the house. This post reminded me to use the Calm app to relieve the stress. There are three more apps listed to try in the future. しょうかい しゅうしょう

[Go to Page 1](#page-0-0)

<span id="page-14-0"></span>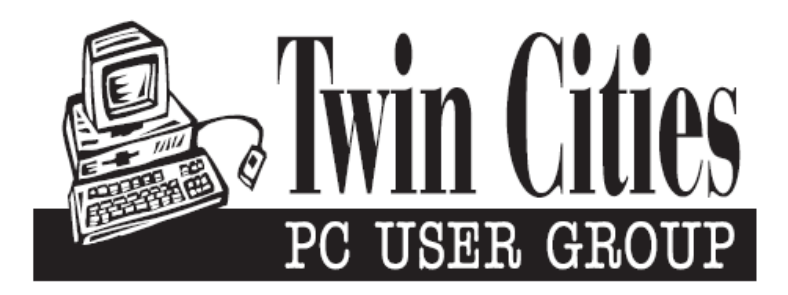

### **You have just read an issue of The Digital Viking.**

### *Would you like to receive this delivered directly to your email or business each month?*

As a member of TC/PC, the Twin Cities Personal Computer Group, one of the benefits is reading this monthly publication at www.tcpc.com..

As a member of TC/PC, you may attend any or all of the monthly Special Interest Group (SIG) meetings and be eligible for software drawings. The small membership fee also includes access to real-live people with answers via our helplines, discounts, and various other perks.

Does membership in this group sound like a good way to increase your computer knowledge?

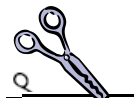

It's easy to do! Simply fill in the form below and mail it to the address shown. (If you use the form in this issue, you will receive an extra month for joining now.)

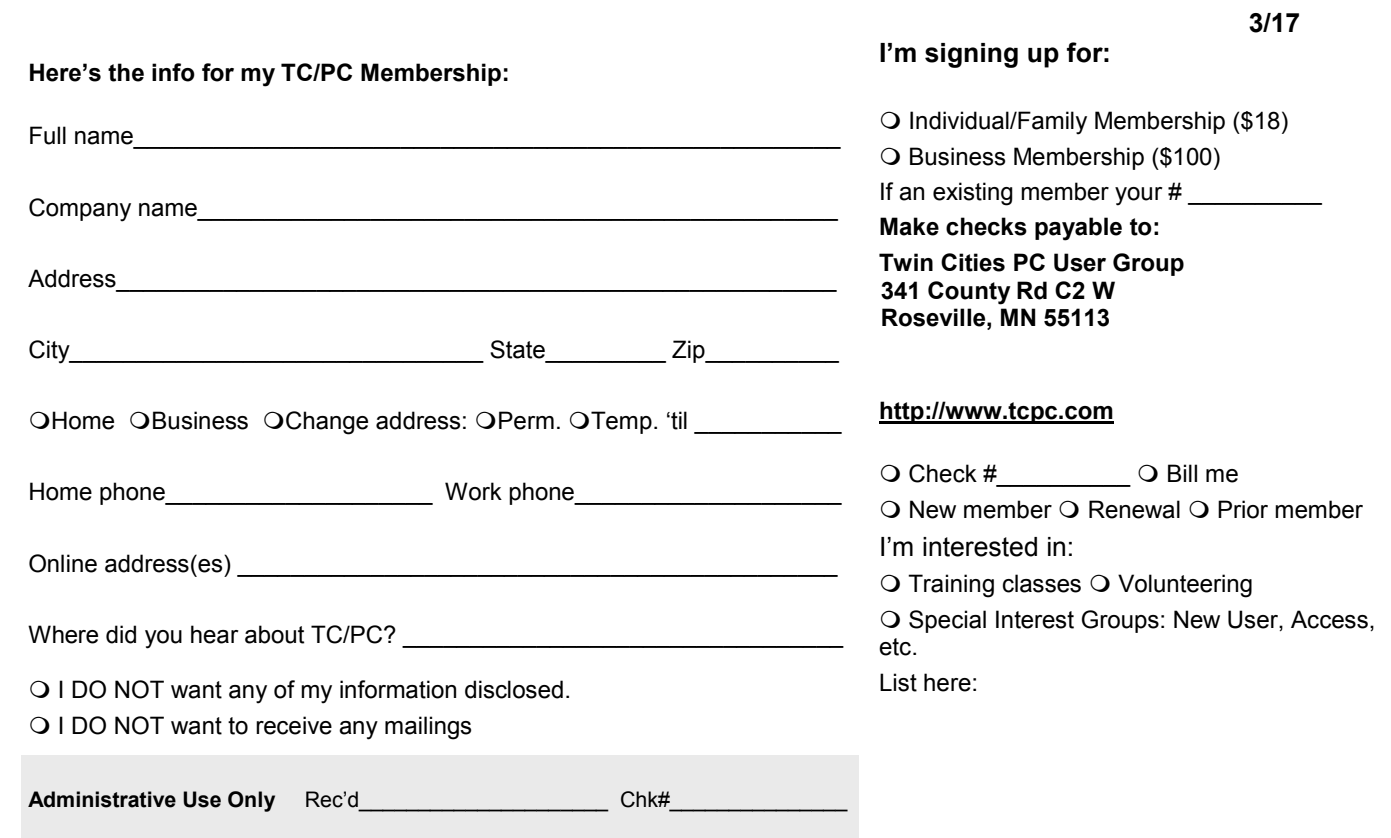

<span id="page-15-0"></span>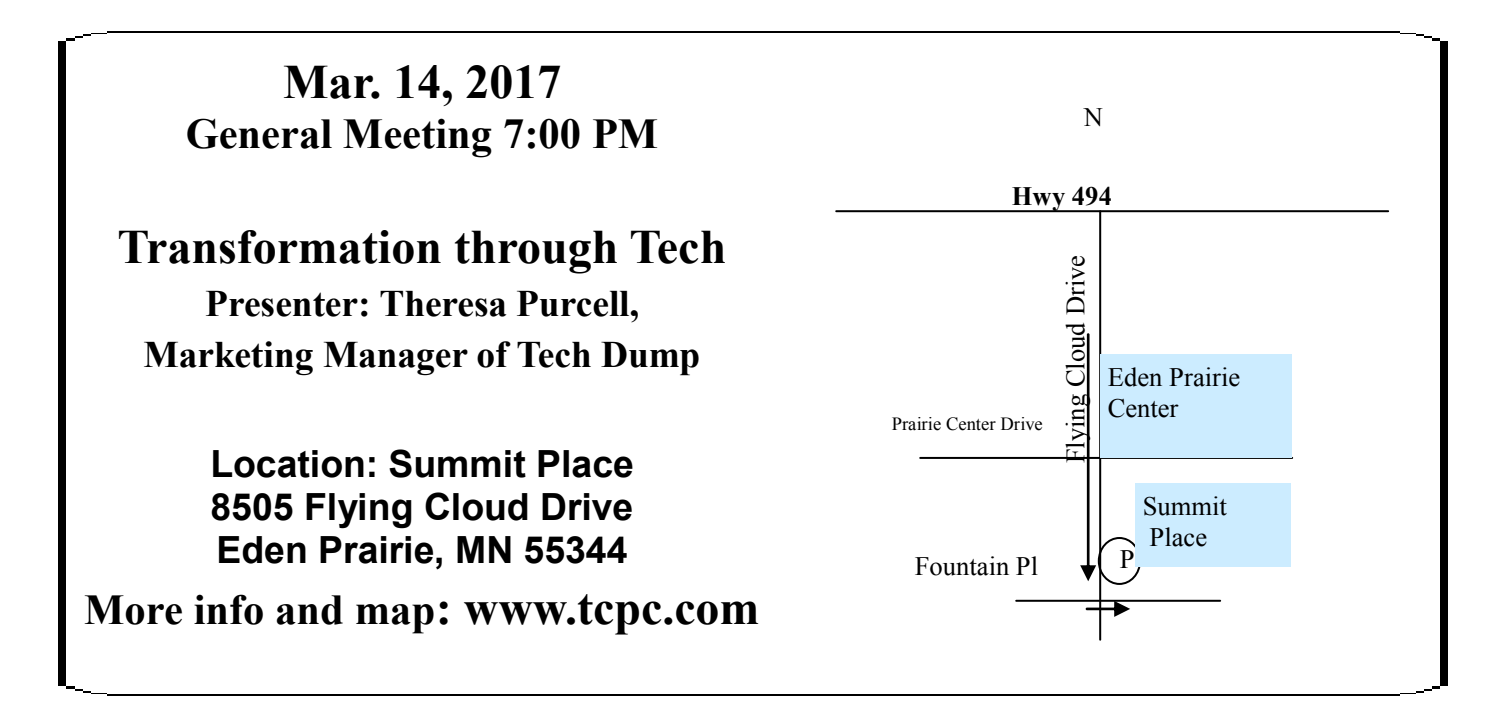

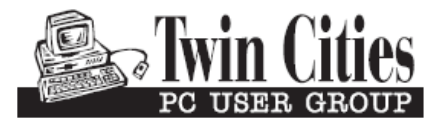

**341 County Rd C2 W Roseville, MN 55113**

FIRST CLASS MAIL